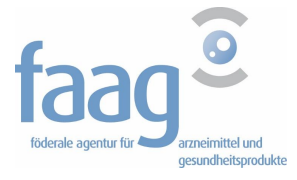

DG PRE Lizenz/Abteilung von Tierarzneimitteln www.faqq.be

Föderale agentur für arzeimittel uns gesundheitsprodukte Eurostation II - Victor Hortaplein 40/40 1060 Brussel

#### **KURZHANDBUCH** *Quick Start Guide – Version August 2016*

**ANMELDUNG DER ANTIBIOTICA ANWENDUNG BEI TIEREN IN SANITEL - MED**

**SERVICE DESK email: sanitelmed@fagg-afmps.be tel: 02/ 528 40 43** 

# Inhalt

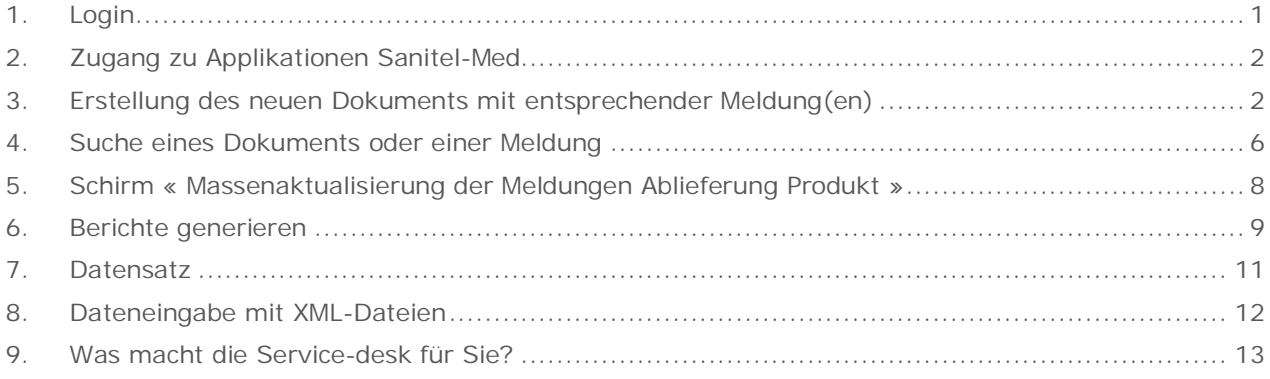

## 1. Login

Der Tierarzt und Viehzüchter benützen ihren Benutzernamen und ihres Passwort für den Zugriff auf die Anwendungssoftware SANITEL.

Sanitel-Med wird von ARSIA zur Verfügung gestellt via Cérise, und das Modul Bigame wird der Veröffentlichung der Gesetzgebung angeboten. Sehe : http://cerise.arsia.be.

## 2. Zugang zu Applikationen Sanitel-Med

- a. On-line: https://prd.sanitel.be/web/PRD\_SanitelMed\_Web/
- b. Webservices: https://prd.sanitel.be/int/PRD\_SanitelMed\_ExtInterfacingSvcs\_v2/SanitelMedServices.asmx/ c. Berichte:
	- https://prd.sanitel.be/int/PRD\_SanitelMed\_ExtInterfacingSvcs\_v2/SanitelMedServices.asmx

#### **Anfangsseite**:

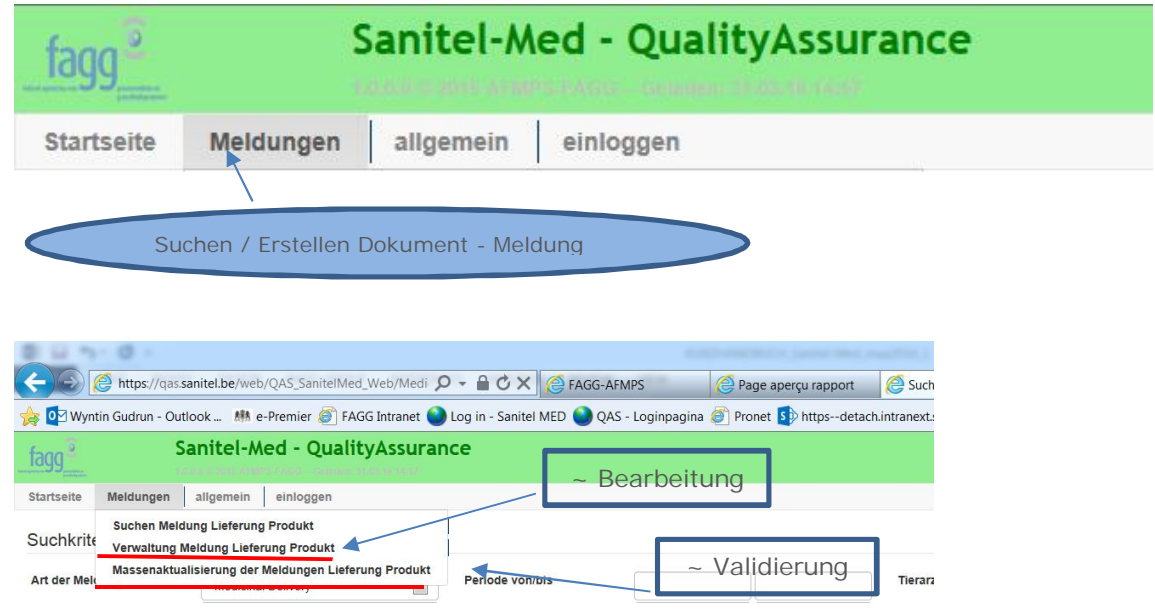

3. Erstellung des neuen Dokuments mit entsprechender Meldung(en)

#### **Suchen Meldung Lieferung Produkt (Anfangsseite)**

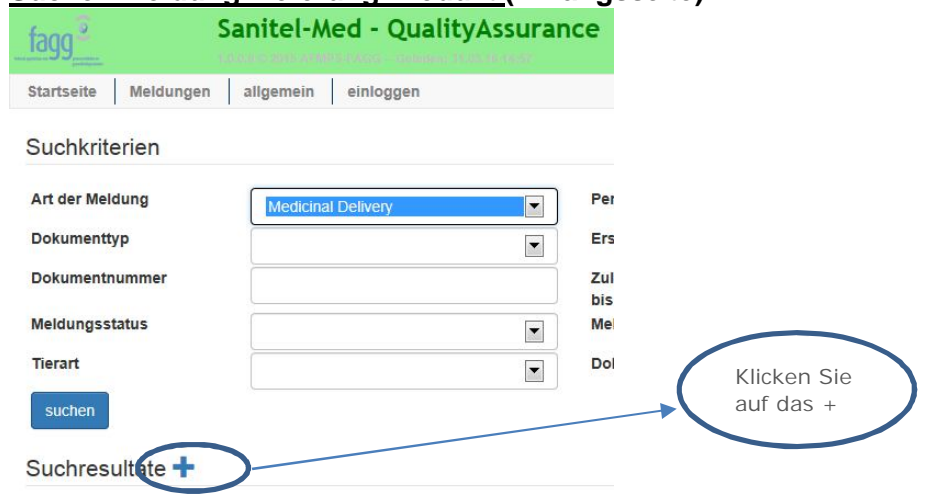

### **Verwaltung Meldung Lieferung Produkt**

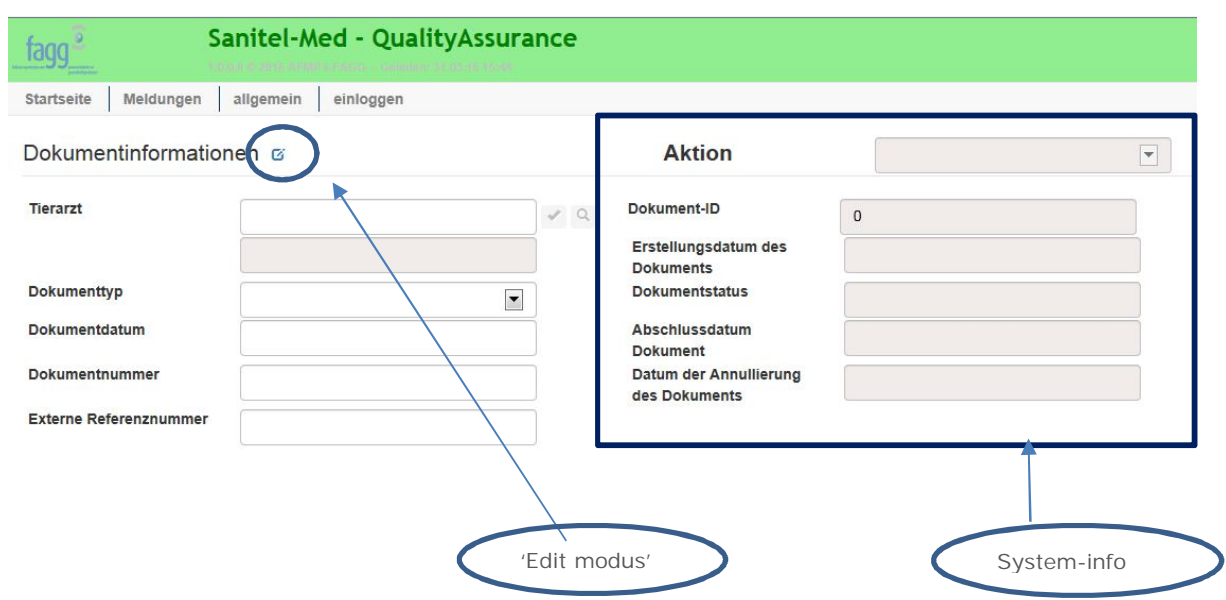

#### Oberteil-Bildschirm: **Dokument Daten**

Tierarzt (Sanitel Benützer Nummer) wird automatisch bei der Anmeldung angezeigt. Das Dokumentnummer einer Verschreibung (mediziniertes Futter) hat ein erforderlichen format (Ersten 5 Ziffern) = [0 oder 1 + Tierärzte Kammer ….]. Das Dokumentnummer eines DAV ist frei.

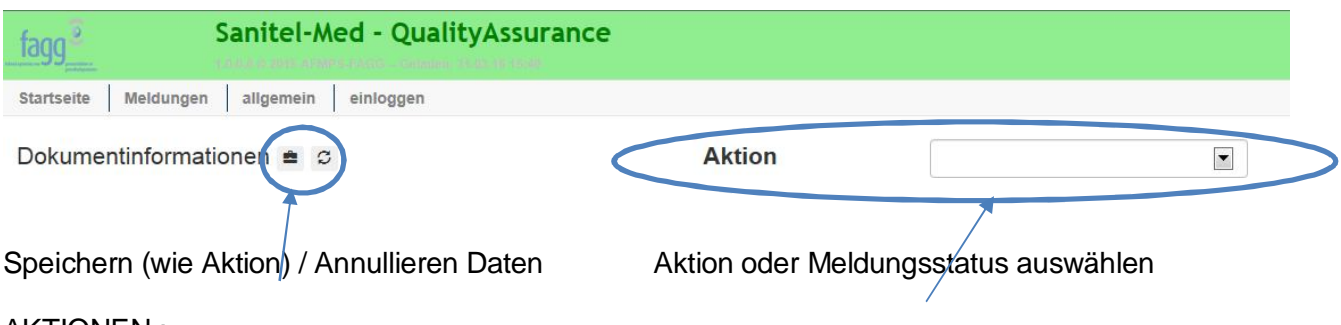

## AKTIONEN :

### Tierarzt : '**SPEICHERN' – 'ENTER EINGEBEN' – 'ANNULLIEREN'**

**SPEICHERN:** neue Meldung → Daten speichern, aber sie sind jetzt noch nicht verfügbar für den Viehzüchter, der Zustand wird 'Kladde (Draft)' / vorhandene Meldung  $\rightarrow$  Daten speichern ohne Ӓnderung des Zustands der Meldung.

**ENTER EINGEBEN:** Daten verfügbar für dem Viehzüchter (Verwaltung beim Tierarzt bis Annahme des Viehzüchters oder bis zum 15. Tag nach Quartal). Der Zustand wird 'Registriert (Entered)'.

**ANNULLIEREN:** annullieren der Meldung. Der Status wird 'Annulliert (Canceled)'.

#### Viehzüchter : **'AKZEPTIERT' – 'WEIGERUNG'**

Der Viehzüchter kann Daten bearbeiten bevor er sie überprüft. Der Status wird 'Akzeptiert' (Accepted). (Ausnahme: Daten von 'selbst definierten Produkten'). Eine abgelehnte Meldung wird zurückgesandt nach dem Tierarzt.

### Unteren Teil Bildschirm:

### **1. Einzelheiten: Daten zur Sanitäre Einheit und Tierkategorie**

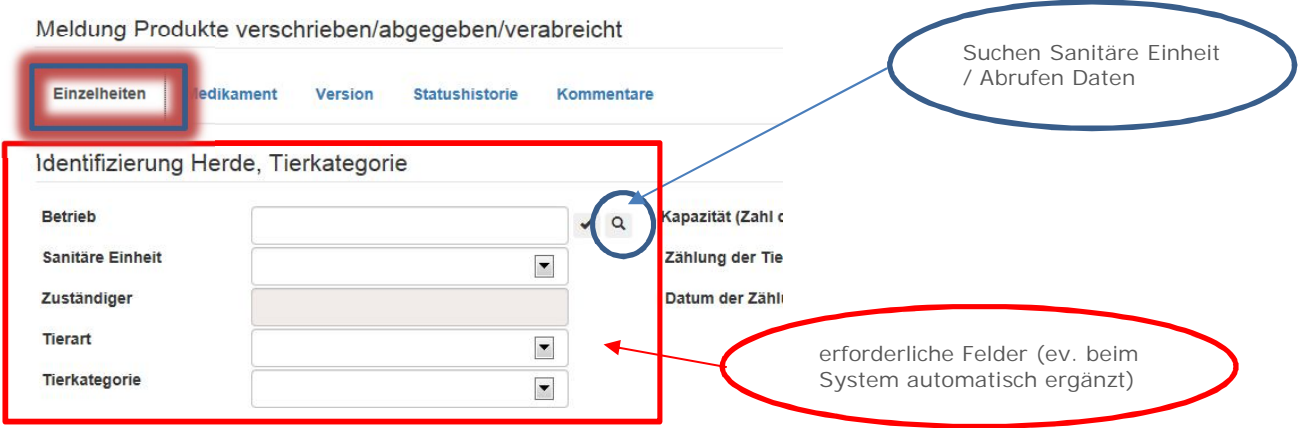

Identifizierung behandelte Tiere - Diagnose

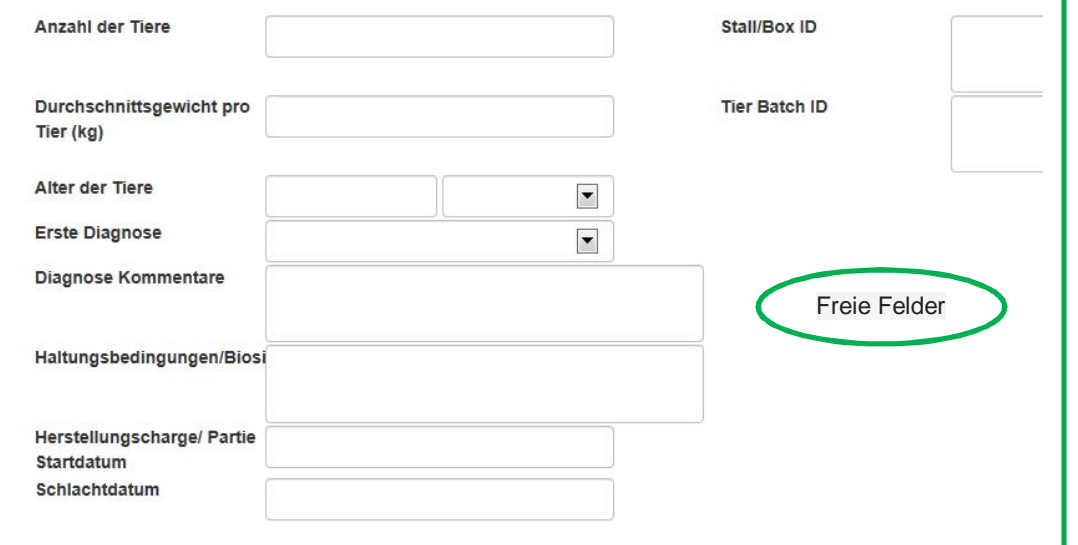

## **2. Medizin (Verpackung)**

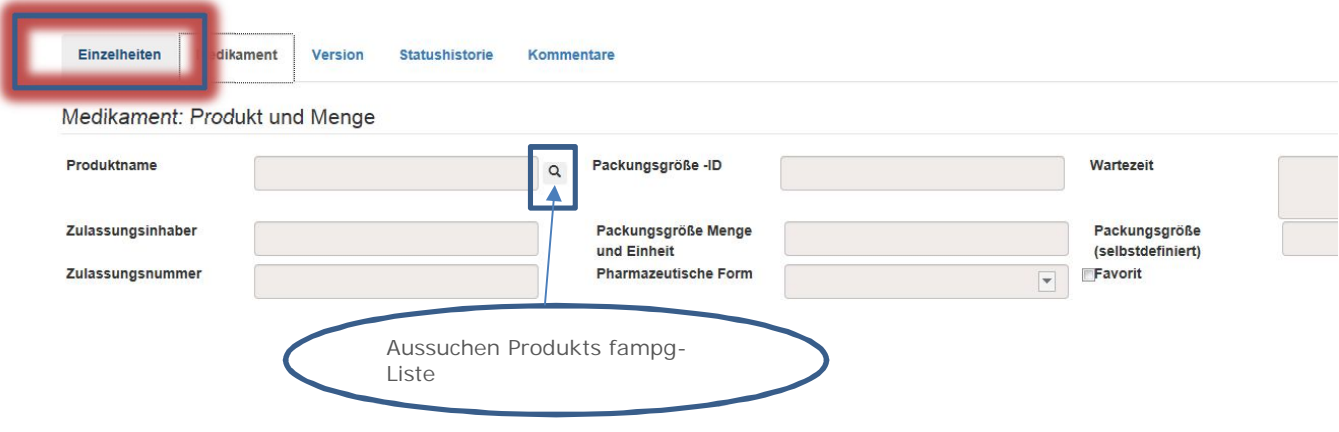

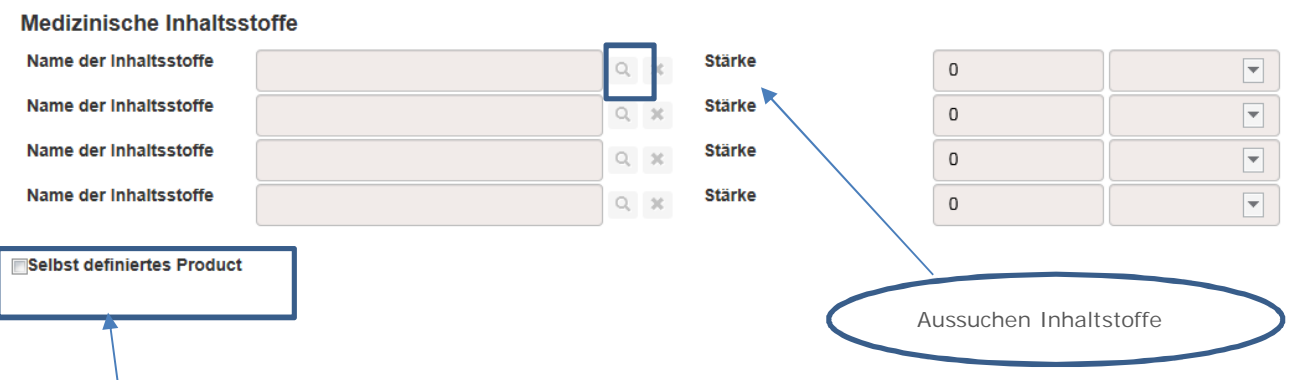

Beim Ankreuzen des '**Selbst definiertes Produkt'** sind [Zulassungsnummer], [Packungsgroβe], [Pharmazeutische Form] und [Inhalststoffe + Stärke] Pflichtfelder.

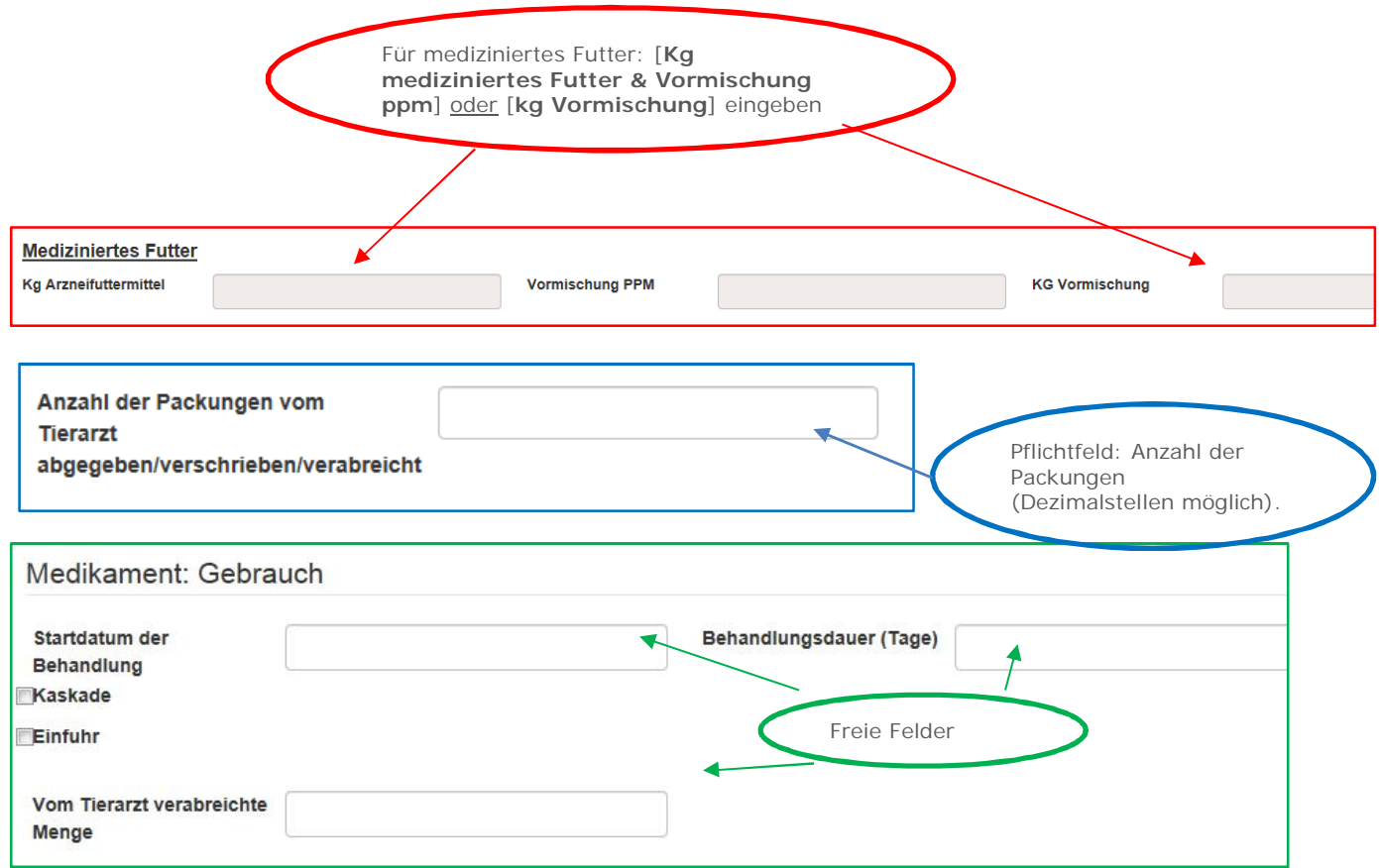

#### **3. Erstellung einer neuen Version**

Ablehnungen (des Viehzüchters) oder änderungen (vom Tierarzt oder Viehzüchter) einer Meldung werden durch verschiedene Versionen beibehalten. Diese werden in der Registerkarte "Version" angezeigt.

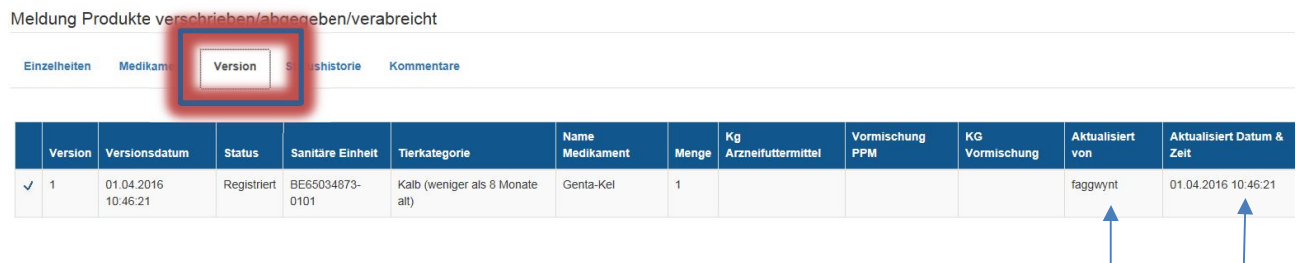

#### **4. Statushistorie der Meldung.**

Hier kann man die verschiedene Phasen der Meldung konsultieren.

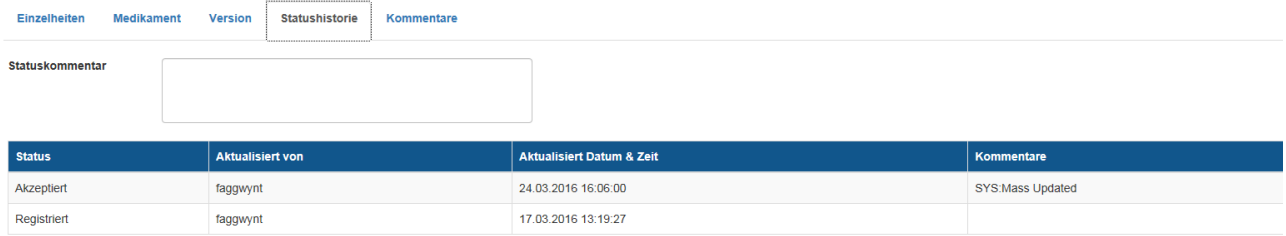

#### **5. Kommentare**

01.04.2016 10:11:55

Hier kann man zusätzliche Informationen oder Kommentare vom Betreiber geben werden.

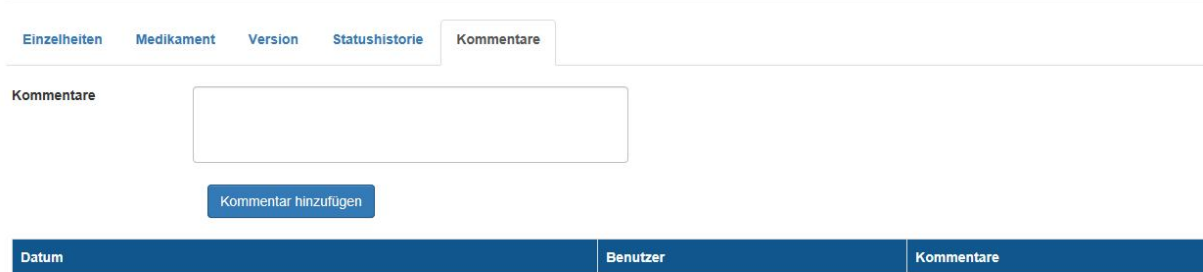

faggwynt

Prävention-Maßnahme

## 4. Suche eines Dokuments oder einer Meldung

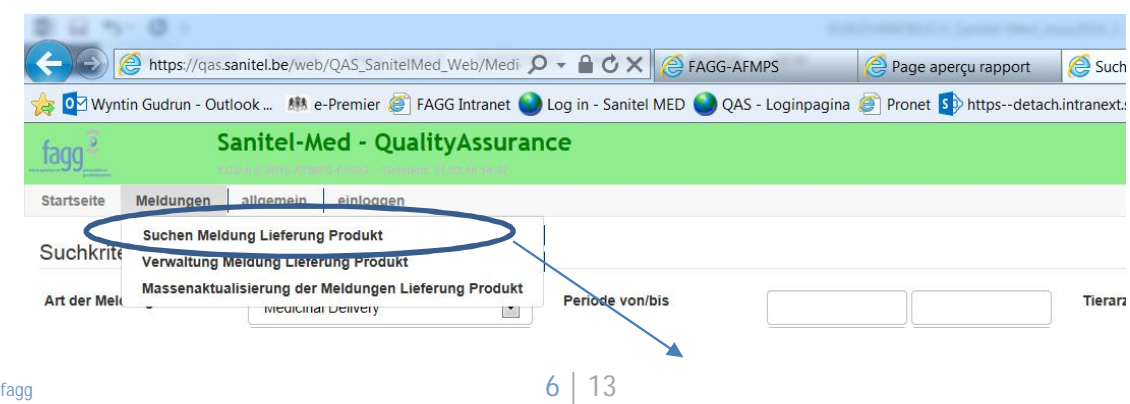

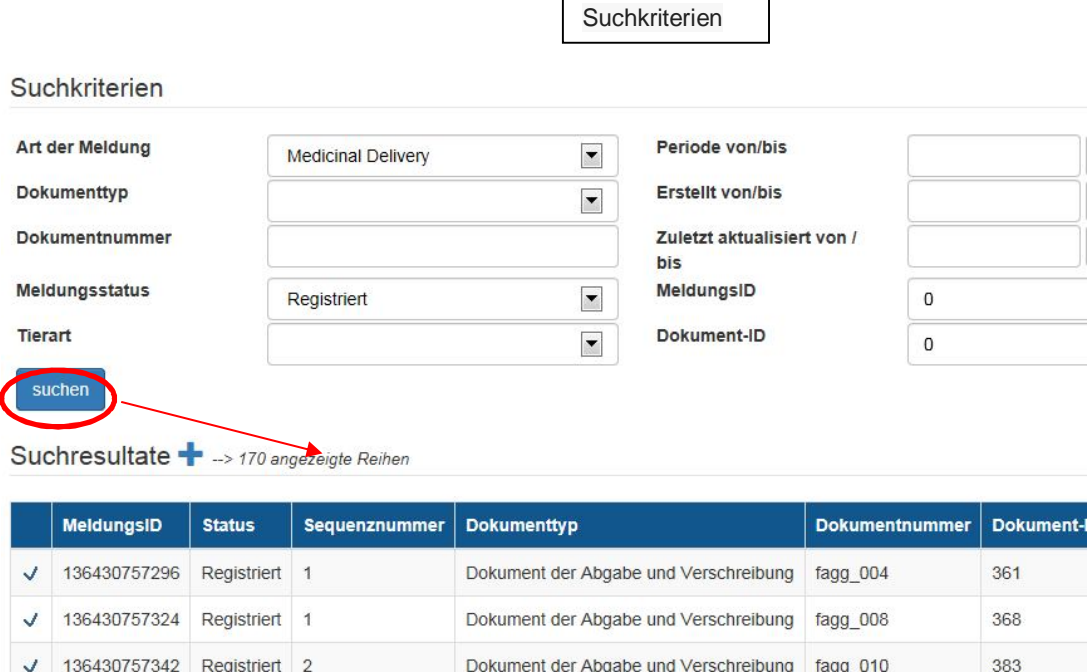

Dokument der Abgabe und Verschreibung fagg\_012

Dokument der Abgabe und Verschreibung

Dokument der Abgabe und Verschreibung

Dokument der Abgabe und Verschreibung

384

385

386

385

 $fagg_012$ 

fagg\_110

fagg\_012

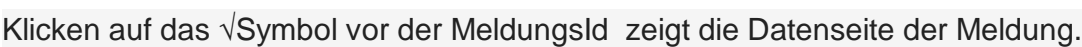

Klicken Sie die Überschrift einer Spalte an zu sortieren.

136430757344

136430757345

136430757346

136430757347

 $\checkmark$ 

 $\checkmark$ 

 $\checkmark$ 

 $\ddot{\phantom{a}}$ 

Registriert 1

Registriert 1

Registriert 1

Registriert 2

## 5. Schirm « Massenaktualisierung der Meldungen Ablieferung Produkt »

Der Viehzüchter kann den « Massenaktualisierung » Bildschirm verwenden, um Meldungen (nur mit Status «Registriert») schneller und einfacher zu überprüfen.

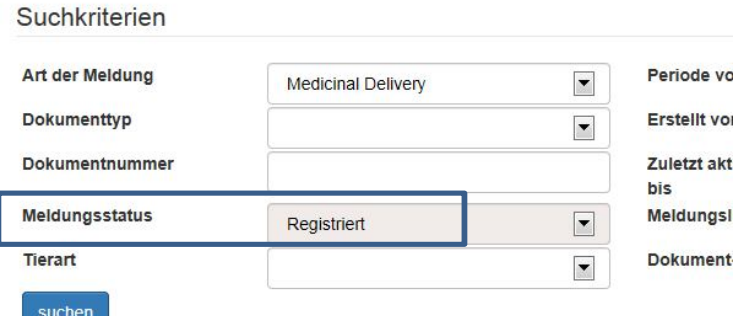

Medicinal Delivery Notification Overview --> 170 angezeigte Reihen

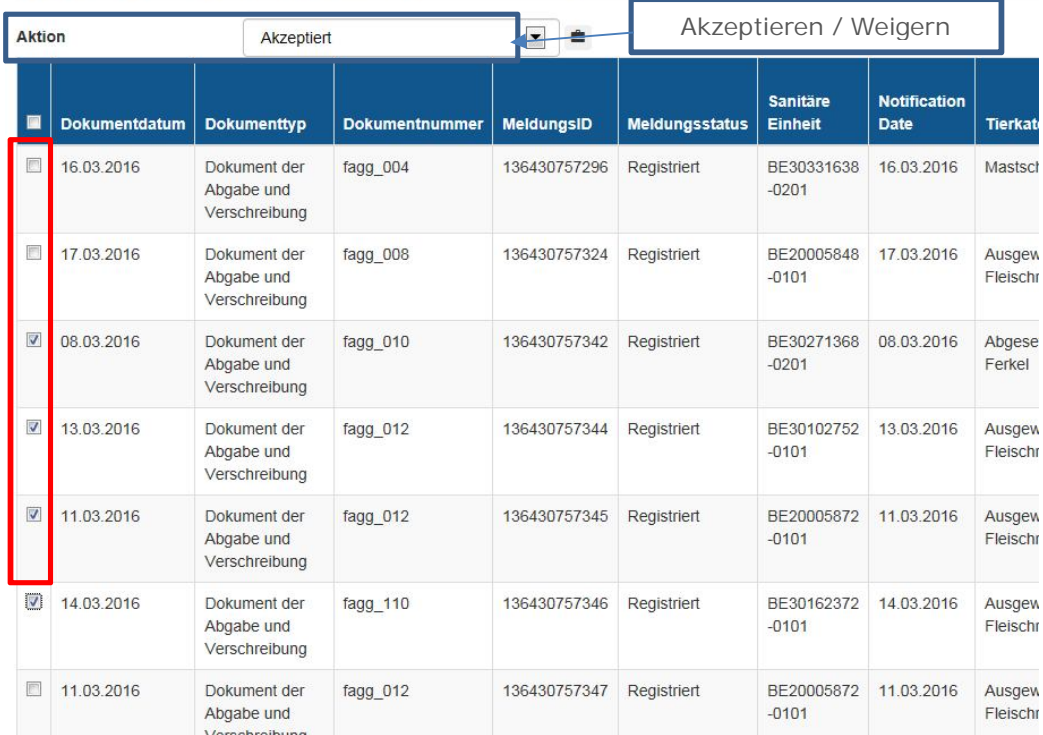

### 6. Berichte generieren

#### Diese befinden sich im SANITEL-Menü unter "Zusatz" und "Berichte":

URL : https://prd.sanitel.be/int/PRD\_SanitelMed\_ExtInterfacingSvcs\_v2/SanitelMedServices.asmx Tauschen Sie 'Sanitel-Med' ins Berichtkategorie.

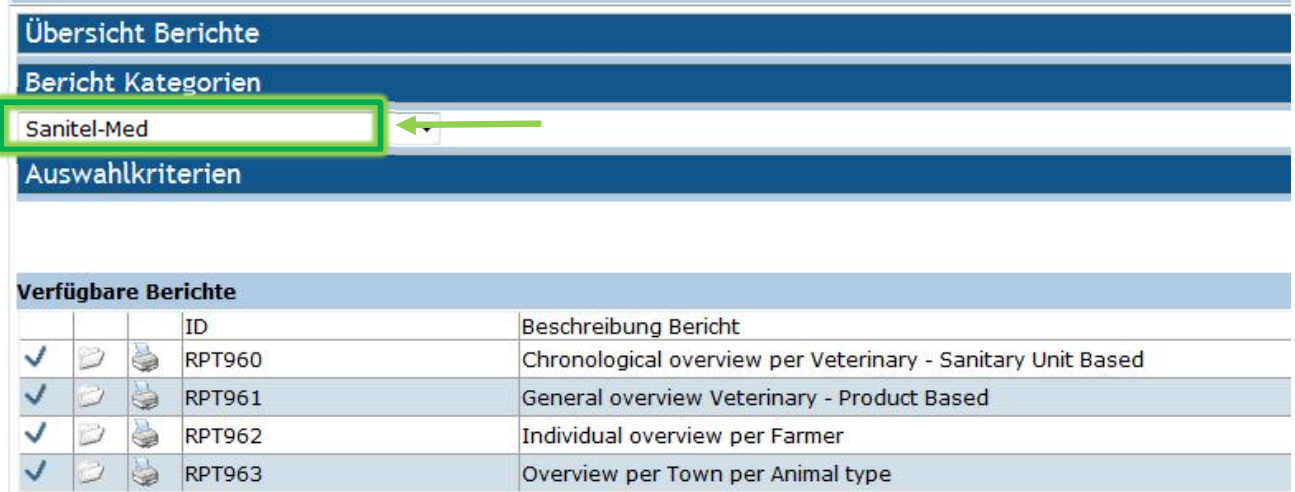

Für den Tierarzt gibt es 2 Bewertungen:

**Rpt960**: zeitliche Abfolge der Ereignisse pro Viehzüchter (Sanitäre Einheit) mit den Verpackungszahlen geliefert.

**Rpt961**: Produktübersicht, die angibt an welcher Landwirt (Sanitäre Einheiten) sie verwendet wurden.

*Der Stellvertretender Betriebstierarzt (nicht Ersatz) erhalt eine Gesamtübersicht aller Abgaben, Verschreibungen und Verwaltungen, einschließlich Interventionen der Kollegen Tierärzte.*

Der **Viehzüchter** kann mit **Rpt 962** alle Verwaltungen, Verschreibungen oder Angaben zeitlich pro Tierarzt, Sanitäre Einheit (Tierart) und Tierkategorie nachschlagen.

Selektionen können für die meisten Parameter angewendet werden. Es muss immer ein Zeitraum ausgefüllt werden.

Z.B.: Auswahl für Bericht 960:

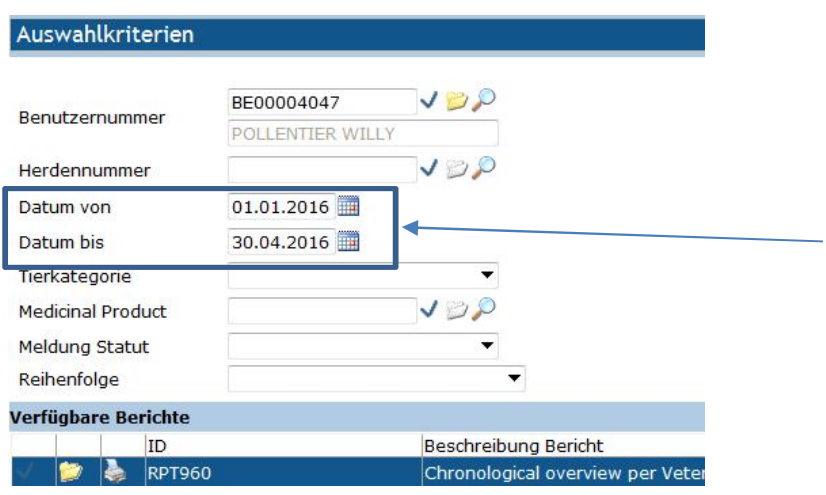

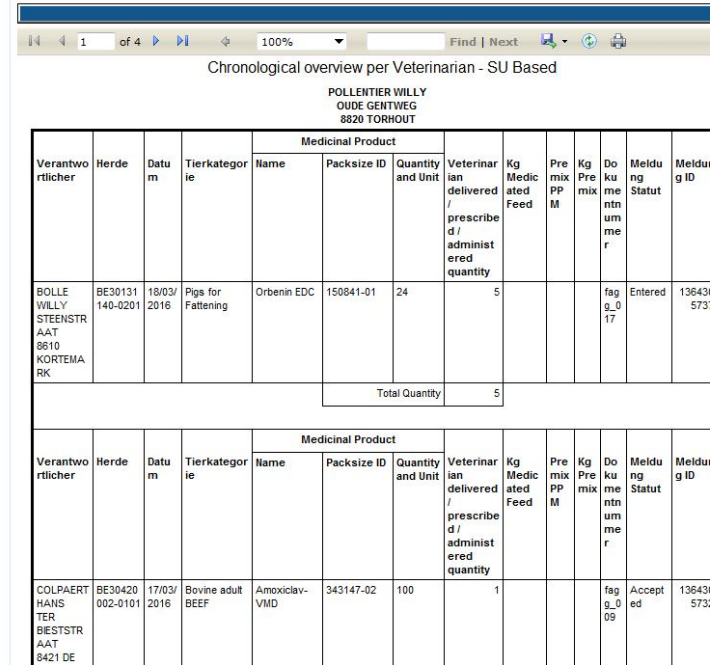

## 7. Datensatz

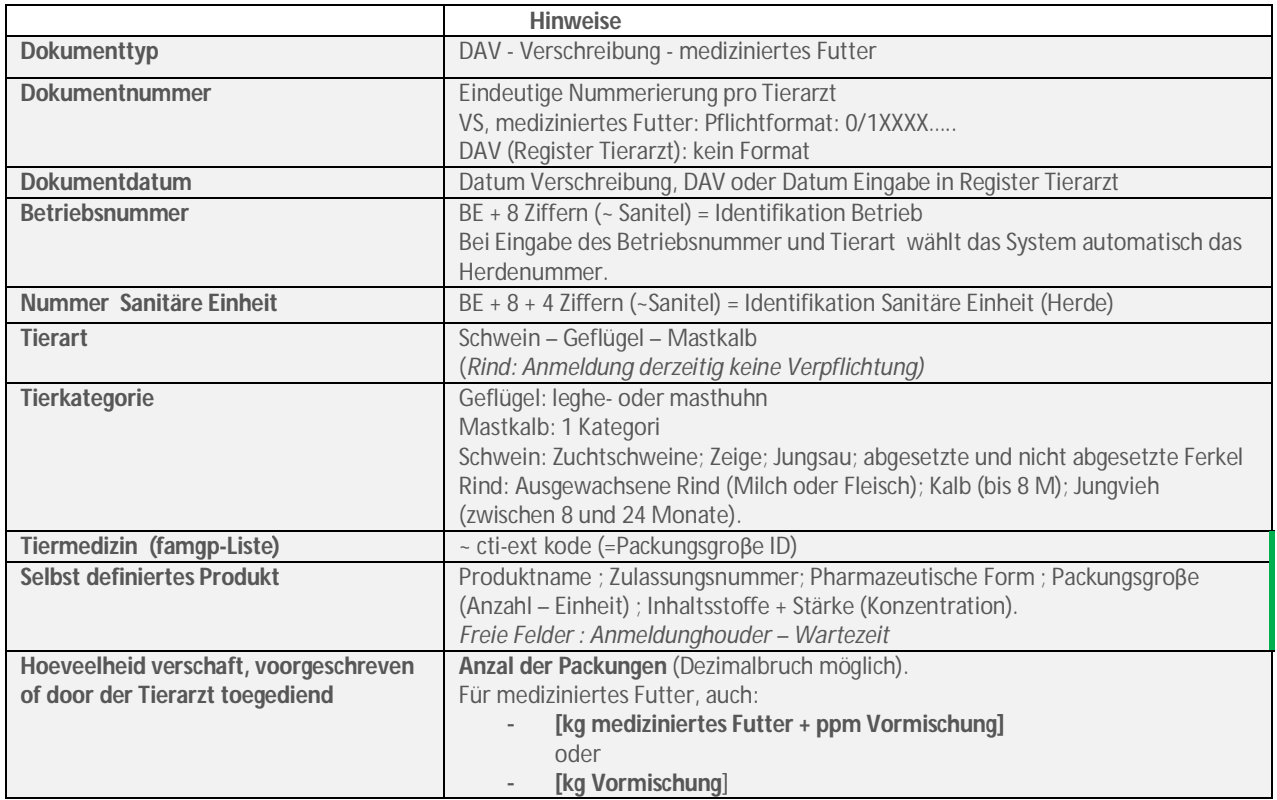

Es gibt freie Felder für Detaillierung der Behandlungen: Stall – oder Tiernummer; Startdatum Behandlung; Anzahl, Alter oder Gewicht Tiere; Schlachtdatum; Diagnose; Haltungsbedienungen; …

Auch sind Info-Felder auf die registrierte Zahl der Tiere einer Tierkategorie (SANITEL) oder Zahl der Tiere nach dem Besuch der Betriebstierarzt (Schweinherde) gekennzeichnet.

### Produktauswahl:

- Der Tierarzt wählt einen Produkt aus die famgp-Liste mit kommerzialisierte Antibiotica ev. mit Angabe der Favoriten.
- Geht es um eine Tiermedizin die in Belgien keine Zulassung hat bekommen (Einfuhr) oder eine menschliche Medizin oder eine Magistrale Zubereitung (='selbst definiertes Produkt', 'self defined products', SDP), dann müssen zusätzliche Daten registriert werden um Analyse zu ermöglichen.

Im Fall der SDP wird empfohlen das Service-desk vor der Registrierung zu kontaktieren zur Eintragungsharmonisierung. Das sollte die nachfolgenden Datenanalyse vereinfachen.

Beim "Off-Label" Verwenden von lizenzierten Tierarzneimitteln in Belgien verwendet der Tierarzt immer die famhp-Liste, was auch die Anzeige oder der Tierart/Kategorie der Lieferung ist.

#### Anmeldung und Validierung der Daten:

- Der Tierarzt kann jeden Tag registrieren, aber die Daten jedes Quartals erwartet man spätestens den 15. Tag der Monate April, Juli, Oktober oder Januar. Nach Anmeldung kann der Tierarzt Meldungen bearbeiten oder annullieren bis Validierung durch den verantwortlichen oder bis zum 15. Tag der genannten Monate. Bis zu 6 Monate nach dem

Dokumentdatum kann der Tierarzt noch Meldungen hinzufügen. Dann wird das Dokument abgeschlossen und kann nur die Service-desk Meldungen hinzufügen oder annullieren.

- Der Viehzüchter überprüft die Daten des letzten Quartals spätestens bis Ende des Monats nach. Wenn die Daten korrekt sind, sollte der Viehzüchter nicht selbst validieren. Dann wird das System alle Meldungen automatisch validieren am Ende der Monate April, Juli, Oktober und Januar. Weigert der Viehzüchter eine Meldung, dann muss der Tierarzt die Meldung korrigieren oder annullieren. Sanitel-Med lass den Viehzüchter zu Daten zu verwalten bei der Annahme. Wenn die Meldung validiert ist (Status 'Akzeptiert') kann der Viehzüchter die Daten nicht mehr bearbeiten. Dazu muss man dann die Service-desk kontaktieren.
- Der Tierarzt erhaltet automatisch eine e-Mail-Nachricht, wenn die Viehzüchter Daten weigert oder bearbeitet. Sanitel-Med speichert welcher Benutzer (Tierarzt, Viehzüchter, Servicedesk) Daten bearbeitet hat.
- Schließen eines Dokuments erfolgt 6 Monate nach der Dokumentdatum oder Register Tierarzt).

**Auch wenn ein Dritte Informationen registriert, bleiben Tierarzt und Viehzüchter unvermindert verantwortlich für die Vollständigkeit und Richtigkeit der registrierten Daten.** 

### 8. Dateneingabe mit XML-Dateien

"Dritte" können selbst eine Anwendung entwickeln oder ihre bestehende Anwendung anpassen um die erforderlichen Daten zu registrieren .

Diese Daten senden Sie nach der SanitelMed-Datenbank in Form von XML-Dateien. Jede XML-Datei enthält ein neues Dokument mit einer oder mehreren neuen Meldungen oder ein vorhandenes Dokument mit den Änderungen für eine oder mehreren Meldungen.

Bei jeder Erstellung oder Änderung einer Anmeldung wird der 'Benutzer' und das Datum der Erstellung/Änderung zum Sanitel-Med aufbewahrt. Der 'Benutzer' ist die Identifizierung des Benutzers, die online oder per XML die Daten eingegeben hat. Am besten konsultiert man das die Statushistorie.

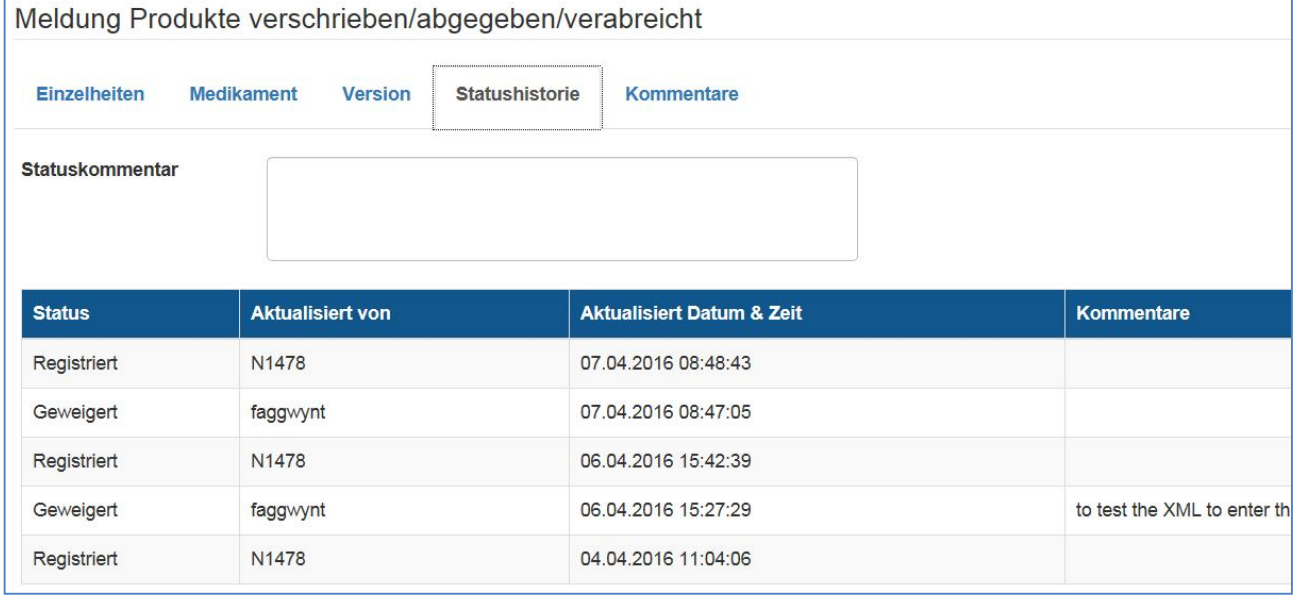

## 9. Was macht die Service-desk für Sie?

- Annullierung eines Dokuments im Fall die Dokumentdaten falsch sind (Nummer, Typ oder Datum) oder ein falsches Sanitäre Einheitnummer registriert ist.
- Annullierung der Akzeptierten Daten.
- Meldungen hinzufügen oder annullieren nach Abschluss Dokuments (= 6 Monate nach Datum von DAV, Verschreibung oder Register Tierarzt).
- Drücken der Anmeldung, wenn der Viehzüchter keine (vorübergehende) Zugang zu Sanitel-Med hat um die Überprüfung der Daten zu ermöglichen.